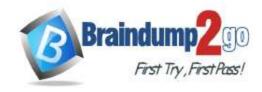

Vendor: Microsoft

> Exam Code: AZ-140

- Exam Name: Configuring and Operating Windows Virtual Desktop on Microsoft Azure
- ➤ New Updated Questions from <u>Braindump2go</u> (Updated in <u>October/2021</u>)

### Visit Braindump2go and Download Full Version AZ-140 Exam Dumps

#### **QUESTION 58**

You are designing an Azure Virtual Desktop deployment.

You identify the network latency between the locations where users reside and the planned deployment. What should you use to identify the best Azure region to deploy the host pool?

- A. Azure Traffic Manager
- B. Azure Virtual Desktop Experience Estimator
- C. Azure Monitor for Azure Virtual Desktop
- D. Azure Advisor

## Answer: B Explanation:

https://azure.microsoft.com/en-gb/services/virtual-desktop/assessment/

#### **QUESTION 59**

You have an Azure Virtual Desktop host pool named Pool1 in the East US region.

You have a storage account named storage1 that contains FSLogix profile containers. In the East US region, you have a shared image gallery named SIG1 that contains a virtual machine image named Image1.

Image1 is used to create new session hosts in Pool1.

You plan to deploy a new Azure Virtual Desktop host pool named Pool2 to the South India region.

You need to implement a session host deployment solution for Pool2 that meets the following requirements:

- Imagel must replicate in the South India region.
- The session hosts in Pool2 must be based on Image1.
- Changes to Imagel must be available in the South India and East US regions.

What should you include in the solution?

- A. Create a new shared image gallery named SIG2 in the South India region. Upload a copy of Image1 to SIG2.
- B. Create a new Azure Storage account named storage2 in the South India region. Copy Image1 to a shared folder in storage2.
- C. From SIG1, update the replication for the latest image version of Image1.
- D. Configure geo-redundant storage (GRS) replication for storage1. Copy the VHD file of Image1 to the FSLogix profile container.

### Answer: C Explanation:

https://docs.microsoft.com/en-us/azure/virtual-machines/shared-image-galleries

#### **QUESTION 60**

You have an Azure Virtual Desktop host pool. The pool contains session hosts that run Windows 10 Enterprise multi-

AZ-140 Exam Dumps AZ-140 Exam Questions AZ-140 PDF Dumps AZ-140 VCE Dumps

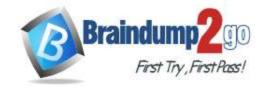

#### session.

You connect to a Remote Desktop session on Pool1 and discover an issue with the frequency of screen updates. You need to identify whether the issue related to insufficient server, network, or client resources. The solution must minimize how long it takes to identify the resource type. What should you do?

- A. From within the current session, use the Azure Virtual Desktop Experience Estimator.
- B. From Azure Cloud Shell, run the Get-AzOperationalInsightsWorkspaceUsage cmdlet and specify the DefaultProfile parameter.
- C. From Azure Cloud Shell, run the Get-AzWvdUserSession cmdlet and specify the UserSessionId parameter.
- D. From within the current session, use Performance Monitor to display the values of all the RemoteFX Graphics(\*)\Frames Skipped/Second counters.

## Answer: D Explanation:

https://docs.microsoft.com/en-us/azure/virtual-desktop/remotefx-graphics-performance-counters

#### **QUESTION 61**

You have an Azure Active Directory (Azure AD) tenant named contoso.com.

You use a user account named Admin1 to deploy an Azure Active Directory Domain Services (Azure AD DS) managed domain named aaddscontoso.com to a virtual network named VNET1.

You plan to deploy an Azure Virtual Desktop host pool named Pool1 to VNET1.

You need to ensure that you can use the Admin1 user account to deploy Windows 10 Enterprise session hosts to Pool1.

What should you do first?

- A. Add Admin1 to the AAD DC Administrators group of contoso.com.
- B. Assign the Cloud device administrator role to Admin1.
- C. Assign a Microsoft 365 Enterprise E3 license to Admin1.
- D. Change the password of Admin1.

#### Answer: A Explanation:

https://docs.microsoft.com/en-us/azure/virtual-desktop/create-host-pools-azure-marketplace?tabs=azure-portal

#### **QUESTION 62**

You have an Azure Virtual Desktop host pool named Pool1 that contains the following:

- A linked workspace named Workspace1
- An application group named Default Desktop
- A session host named Host1

You need to add a new data disk.

What should you modify?

- A. Host1
- B. Workspace1
- C. Pool1
- D. Default Desktop

Answer: A

#### **QUESTION 63**

You have an Azure Virtual Desktop deployment.

You have a RemoteApp named App1.

You discover that from the Save As dialog box of App1, users can run executable applications other than App1 on the

AZ-140 Exam Dumps AZ-140 Exam Questions AZ-140 PDF Dumps AZ-140 VCE Dumps

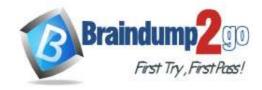

#### session hosts.

You need to ensure that the users can run only published applications on the session hosts. What should you do?

- A. Configure a conditional access policy in Azure Active Directory (Azure AD).
- B. Modify the Access control (IAM) settings of the host pool.
- C. Modify the RDP Properties of the host pool.
- D. Configure an AppLocker policy on the session hosts.

## Answer: D Explanation:

https://docs.microsoft.com/en-us/azure/virtual-desktop/security-guide

#### **QUESTION 64**

You deploy an Azure Virtual Desktop session host pool.

You need to provide a group of pilot users access to the virtual machines in the pool.

What should you do?

- A. Create a role definition.
- B. Add the users to a Remote Desktop Users group on the virtual machines.
- C. Add the users to the local Administrators group on the virtual machines.
- D. Create a role assignment.

## Answer: D Explanation:

https://docs.microsoft.com/en-us/azure/virtual-desktop/delegated-access-virtual-desktop

#### **QUESTION 65**

You have an Azure Virtual Desktop host pool named Pool1. Pool1 contains session hosts that have a third-party application named App1. App1 is published by using a RemoteApp group.

A new MSI-based version of App1 is installed each month to each host. The name of the executable file is different for each version of App1.

You need to automate the process of making a new version of App1 available via RemoteApp. The process must ensure that the user experience remains the same when launching the application from the Windows Desktop client. Which two cmdlets should you run? Each correct answer presents part of the solution.

NOTE: Each correct selection is worth one point.

- A. Remove-AzWvdApplication
- B. New-AzWvdApplication
- C. New-AzWvdApplicationGroup
- D. New-AzWvdMsixPackage
- E. New-AzRoleAssignment
- F. Remove-AzWvdMsixPackage

## Answer: BD Explanation:

https://docs.microsoft.com/en-us/azure/virtual-desktop/what-is-app-attach

https://docs.microsoft.com/en-us/powershell/module/az.desktopvirtualization/new-azwvdapplication?view=azps-6.4.0

#### **QUESTION 66**

You have an Azure Virtual Desktop deployment.

You need to recommend a solution to run containerized applications without installing the applications on the session hosts.

What should you include in the recommendation?

#### A. EXE applications

AZ-140 Exam Dumps AZ-140 Exam Questions AZ-140 PDF Dumps AZ-140 VCE Dumps

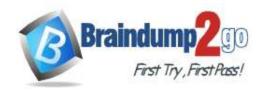

- B. MSI packages
- C. APPX app packages
- D. MSIX app packages

Answer: D Explanation:

https://docs.microsoft.com/en-us/windows/msix/msix-container

#### **QUESTION 67**

You have an Azure Virtual Desktop host pool named Pool1 that contains three session hosts. The session hosts are configured to use FSLogix profiles.

On a management computer, you create an Application Masking rule and assignment files.

You need to apply Application Masking to the session hosts in Pool1.

What should you do?

- A. Generate a registration token.
- B. Install the FSLogix agent on the session hosts in Pool1.
- C. Compile the rule and assignment files.
- D. Copy the files to the session hosts in Pool1.

Answer: D Explanation:

https://cloudbuild.co.uk/fslogix-application-masking-in-windows-virtual-desktop/

#### **QUESTION 68**

You have an Azure Virtual Desktop deployment.

The session hosts are joined to an on-premises Active Directory domain named contoso.com.

You need to limit user sessions to three hours.

What should you configure?

- A. a Group Policy Object (GPO) in contoso.com.
- B. the properties of the workspace
- C. the RDP Properties of a host pool
- D. just-in-time (JIT) VM access

Answer: A

#### **QUESTION 69**

Note: This question is part of a series of questions that present the same scenario. Each question in the series contains a unique solution that might meet the stated goals. Some question sets might have more than one correct solution, while others might not have a correct solution.

After you answer a question in this section, you will NOT be able to return to it. As a result, these questions will not appear in the review screen.

#### You have the following:

- A Microsoft 365 E5 tenant
- An on-premises Active Directory domain
- A hybrid Azure Active Directory (Azure AD) tenant
- An Azure Active Directory Domain Services (Azure AD DS) managed domain
- An Azure Virtual Desktop deployment

The Azure Virtual Desktop deployment contains personal desktops that are hybrid joined to the on-premises domain and enrolled in Microsoft Intune.

You need to configure the security settings for the Microsoft Edge browsers on the personal desktops.

Solution: You create and configure a Group Policy Object (GPO) in the on-premises domain.

Does this meet the goal?

A. Yes

AZ-140 Exam Dumps AZ-140 Exam Questions AZ-140 PDF Dumps AZ-140 VCE Dumps

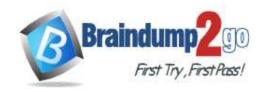

B. No

## Answer: A Explanation:

https://www.compete366.com/blog-posts/eight-tips-on-how-to-manage-azure-virtual-desktop-avd/

#### QUESTION 70

Note: This question is part of a series of questions that present the same scenario. Each question in the series contains a unique solution that might meet the stated goals. Some question sets might have more than one correct solution, while others might not have a correct solution.

After you answer a question in this section, you will NOT be able to return to it. As a result, these questions will not appear in the review screen.

#### You have the following:

- A Microsoft 365 E5 tenant
- An on-premises Active Directory domain
- A hybrid Azure Active Directory (Azure AD) tenant
- An Azure Active Directory Domain Services (Azure AD DS) managed domain
- An Azure Virtual Desktop deployment

The Azure Virtual Desktop deployment contains personal desktops that are hybrid joined to the on-premises domain and enrolled in Microsoft Intune.

You need to configure the security settings for the Microsoft Edge browsers on the personal desktops.

Solution: You configure a configuration profile in Intune.

Does this meet the goal?

A. Yes

B. No

## Answer: A Explanation:

https://docs.microsoft.com/en-us/mem/intune/fundamentals/azure-virtual-desktop

#### **QUESTION 71**

Note: This question is part of a series of questions that present the same scenario. Each question in the series contains a unique solution that might meet the stated goals. Some question sets might have more than one correct solution, while others might not have a correct solution.

After you answer a question in this section, you will NOT be able to return to it. As a result, these questions will not appear in the review screen.

#### You have the following:

- A Microsoft 365 E5 tenant
- An on-premises Active Directory domain
- A hybrid Azure Active Directory (Azure AD) tenant
- An Azure Active Directory Domain Services (Azure AD DS) managed domain
- An Azure Virtual Desktop deployment

The Azure Virtual Desktop deployment contains personal desktops that are hybrid joined to the on-premises domain and enrolled in Microsoft Intune.

You need to configure the security settings for the Microsoft Edge browsers on the personal desktops.

Solution: You configure a compliance policy in Intune.

Does this meet the goal?

A. Yes

B. No

## Answer: B Explanation:

You need to configure a Configuration Profile in Intune or use Group Policy.

#### **QUESTION 72**

You have an Azure Virtual Desktop deployment.

AZ-140 Exam Dumps AZ-140 Exam Questions AZ-140 PDF Dumps AZ-140 VCE Dumps

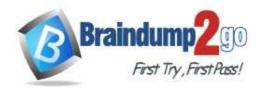

You deploy and configure Azure Virtual Desktop in a secondary location.

You plan to perform a test failover to the secondary location, but discover existing user sessions to the primary location. You need to sign out users from the session hosts in the primary location.

Which PowerShell cmdlet should you run?

- A. Invoke-RdsUserSessionLogoff
- B. Remove-AzWvdUserSession
- C. Invoke-RestMethod
- D. Remove-Alias

Answer: B Explanation:

https://docs.microsoft.com/en-us/azure/virtual-desktop/disaster-recovery

#### **QUESTION 73**

You have an Azure Virtual Desktop deployment.

You use the Start/Stop VMs during off-hours feature in Azure.

You need to configure which virtual machines must never be stopped by the solution.

What should you configure?

- A. the Diagnostic settings of the host pool
- B. the Start-Stop-VM task
- C. an Azure Automation account variable
- D. an action group

Answer: C Explanation:

https://docs.microsoft.com/en-us/azure/automation/automation-solution-vm-management https://docs.microsoft.com/en-us/azure/automation/automation-solution-vm-management-enable

#### **QUESTION 74**

You have an Azure Virtual Desktop host pool in the US East Azure region. You need to ensure that the host pool can fail over to the US West Azure region. What should you do first?

- A. Create a Recovery Services vault.
- B. Create a virtual machine snapshot of each session host.
- C. Create an Azure Storage account that uses geo-redundant storage (GRS).
- D. Create a new host pool.

Answer: A Explanation:

https://docs.microsoft.com/en-us/azure/site-recovery/azure-to-azure-tutorial-enable-replication

#### **QUESTION 75**

Note: This question is part of a series of questions that present the same scenario. Each question in the series contains a unique solution that might meet the stated goals. Some question sets might have more than one correct solution, while others might not have a correct solution.

After you answer a question in this section, you will NOT be able to return to it. As a result, these questions will not appear in the review screen.

You have an Azure Virtual Desktop host pool that runs Windows 10 Enterprise multi-session.

User sessions are load-balanced between the session hosts. Idle session timeout is 30 minutes.

You plan to shut down a session host named Host1 to perform routine maintenance.

You need to prevent new user sessions to Host1 without disconnecting active user sessions.

Solution: From the host pool, you change the Drain mode of Host1.

Does this meet the goal?

AZ-140 Exam Dumps AZ-140 Exam Questions AZ-140 PDF Dumps AZ-140 VCE Dumps

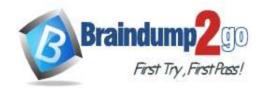

A. Yes B. No

Answer: A Explanation:

https://docs.microsoft.com/en-us/azure/virtual-desktop/drain-mode

#### **QUESTION 76**

Note: This question is part of a series of questions that present the same scenario. Each question in the series contains a unique solution that might meet the stated goals. Some question sets might have more than one correct solution, while others might not have a correct solution.

After you answer a question in this section, you will NOT be able to return to it. As a result, these questions will not appear in the review screen.

You have an Azure Virtual Desktop host pool that runs Windows 10 Enterprise multi-session.

User sessions are load-balanced between the session hosts. Idle session timeout is 30 minutes.

You plan to shut down a session host named Host1 to perform routine maintenance.

You need to prevent new user sessions to Host1 without disconnecting active user sessions.

Solution: From the properties of the virtual machine of Host1, you enable just-in-time (JIT) VM access.

Does this meet the goal?

A. Yes B. No

Answer: B
Explanation:

https://docs.microsoft.com/en-us/azure/virtual-desktop/drain-mode

#### **QUESTION 77**

Note: This question is part of a series of questions that present the same scenario. Each question in the series contains a unique solution that might meet the stated goals. Some question sets might have more than one correct solution, while others might not have a correct solution.

After you answer a question in this section, you will NOT be able to return to it. As a result, these questions will not appear in the review screen.

You have an Azure Virtual Desktop host pool that runs Windows 10 Enterprise multi-session.

User sessions are load-balanced between the session hosts. Idle session timeout is 30 minutes.

You plan to shut down a session host named Host1 to perform routine maintenance.

You need to prevent new user sessions to Host1 without disconnecting active user sessions.

Solution: From the host pool, you remove Host1 from the session host list.

Does this meet the goal?

A. Yes B. No

Answer: B Explanation:

https://docs.microsoft.com/en-us/azure/virtual-desktop/drain-mode

#### **QUESTION 78**

Drag and Drop Question

You have an Azure Virtual Desktop host pool named Pool1.

You need to ensure that you can create an Azure NetApp Files volume that will host user profiles for Pool1.

Which four actions should you perform in sequence? To answer, move the appropriate actions from the list of actions to the answer area and arrange them in the correct order.

NOTE: More than one order of answer choices is correct. You will receive credit for any of the correct orders you select.

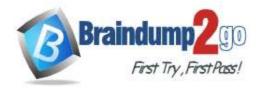

### Actions

### **Answer Area**

Register the NetApp Resource Provider.

Create an Azure NetApp Files account.

Create an Azure File Sync Storage Sync Service.

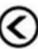

Register for Azure NetApp Files.

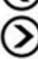

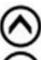

Create a capacity pool.

Create a file share.

#### Answer:

### Actions

### **Answer Area**

Register the NetApp Resource Provider.

Register for Azure NetApp Files.

Create an Azure File Sync Storage Sync Service.

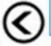

Create an Azure NetApp Files account.

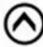

 $\odot$ 

Create a capacity pool.

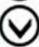

Create a file share.

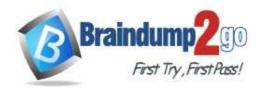

#### **Explanation:**

https://docs.microsoft.com/en-us/azure/azure-netapp-files/azure-netapp-files-quickstart-set-up-account-create-volumes?tabs=azure-portal

#### **QUESTION 79**

Hotspot Question

You are automating the deployment of an Azure Virtual Desktop host pool.

You deploy the Azure Resource Manager (ARM) template shown in the following exhibit.

```
2
         "$schema": "https://schema.management.azure.com/schemas/2015-01-01/
    deploymentTemplate.json#
 3
         "contentVersion": "1.0.0.0",
 4
         "parameters": {
5~
              "hostpools_HostPool2_name: {
 6
                   "defaultValue": "HostPool2",
                   "type": "String"
 8
10
          "variables": {},
11
         "resources": [
12
13~
                   "type": "Microsoft.DesktopVirtualization/hostpools",
14
                   "apiVersion": "2020-11-02-preview",
15
16
                   "name": "[parameters('hostpools_HostPool2_name')]",
170
                   "location": "eastus",
18
                    "properties": {
19
                        "hostPoolType": "Personal",
20
                        "personalDesktopAssignmentType": "Automatic",
21
                        "maxSessionLimit": 999999,
22
                        "loadBalancerType": "Persistent",
23 V
                        "validationEnvironment": false,
24
                         "registrationInfo": {
25
                             "registrationTokenOperation": "None"
26
28
                         "preferredAppGroupType": "Desktop",
29
                         "startVMOnConnect": false
30
31
```

Use the drop-down menus to select the answer choice that completes each statement based on the information presented in the Dockerfile.

NOTE: Each correct selection is worth one point.

#### **Answer Area**

Each session host in HostPool2 can contain

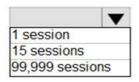

Each time a user connects, the user will connect to

|                                        | •    |
|----------------------------------------|------|
| a RemoteApp named Desktop              |      |
| a permanently assigned virtual machin  | ne   |
| a random virtual machine in the host p | lood |

Answer:

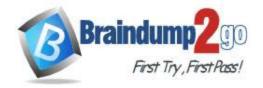

#### **Answer Area**

Each session host in HostPool2 can contain

1 session
15 sessions
99,999 sessions

Each time a user connects, the user will connect to

a RemoteApp named Desktop
a permanently assigned virtual machine
a random virtual machine in the host pool

#### **Explanation:**

https://docs.microsoft.com/en-us/azure/virtual-desktop/virtual-desktop-fall-2019/configure-host-pool-personal-desktop-assignment-type-2019

#### **QUESTION 80**

**Hotspot Question** 

You have an Azure Virtual Desktop Deployment that contains a workspace named Workspace1 and a user named User1. Workspace1 contains a Desktop application group named Pool1Desktop.

At 09:00, you create a conditional access policy that has the following settings:

#### Assignments:

- Users and groups: User1
- Cloud apps or actions: Azure Virtual Desktop
- Conditions: 0 conditions selected

#### Access controls

- Grant: Grant access, Require multi-factor authentication
- Sessions: Sign-in frequency 1 hour

User1 performs the actions shown in the following table.

| Time  | Action                                                         |
|-------|----------------------------------------------------------------|
| 09:10 | Open the Remote Desktop client and subscribe to Workspace1.    |
| 09:20 | Connect to Pool1Desktop.                                       |
| 11:10 | Sign out of Pool1 Desktop and close the Remote Desktop client. |
| 12:30 | Open the Remote Desktop client.                                |
| 13:50 | Connect to Pool1Desktop                                        |

For each of the following statements, select Yes if the statement is true. Otherwise, select No. NOTE: Each correct selection is worth one point.

#### **Answer Area**

| Statements                                                        |   | No |  |
|-------------------------------------------------------------------|---|----|--|
| User1 is prompted for multi-factor authentication (MFA) at 09:10. | 0 | 0  |  |
| User1 is prompted for multi-factor authentication (MFA) at 10:20. | 0 | 0  |  |
| User1 is prompted for multi-factor authentication (MFA) at 13:50. | 0 | 0  |  |

#### Answer:

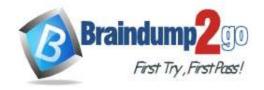

### **Answer Area**

| Statements                                                        |   | No |  |
|-------------------------------------------------------------------|---|----|--|
| User1 is prompted for multi-factor authentication (MFA) at 09:10. | 0 | 0  |  |
| User1 is prompted for multi-factor authentication (MFA) at 10:20. | 0 | 0  |  |
| User1 is prompted for multi-factor authentication (MFA) at 13:50. | 0 | 0  |  |

### **Explanation:**

https://docs.microsoft.com/en-us/azure/virtual-desktop/set-up-mfa

#### **QUESTION 81**

**Hotspot Question** 

You have an Azure Virtual Desktop host pool named Pool1 and an Azure Storage account named storage1. Pool1 and storage1 are in the same Azure region.

The current network utilization of the session hosts during peak hours is 95%.

You plan to use FSLogix profile containers stored in storage1 for users that connect to Pool1.

You need to configure the session hosts and storage1 to minimize network latency when loading and updating profiles.

What should you do? To answer, select the appropriate options in the answer area.

NOTE: Each correct selection is worth one point.

### **Answer Area**

| For storage1:          |                                    | $\mathbf{T}$ |
|------------------------|------------------------------------|--------------|
|                        | Configure network routing.         |              |
|                        | Configure a private endpoint.      |              |
|                        | Configure the storage account t    | type.        |
| For the session hosts: |                                    | •            |
|                        | Enable Write Accelerator.          | - 0.70       |
|                        | Increase the Virtual machine size. |              |
|                        | Add additional network adapted     | rs.          |

Answer:

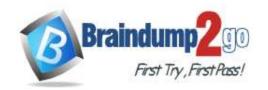

### **Answer Area**

For storage1:

Configure network routing.
Configure a private endpoint.
Configure the storage account type.

For the session hosts:

Enable Write Accelerator.
Increase the Virtual machine size.
Add additional network adapters.

#### **Explanation:**

https://docs.microsoft.com/en-us/azure/architecture/example-scenario/wvd/windows-virtual-desktop-fslogix